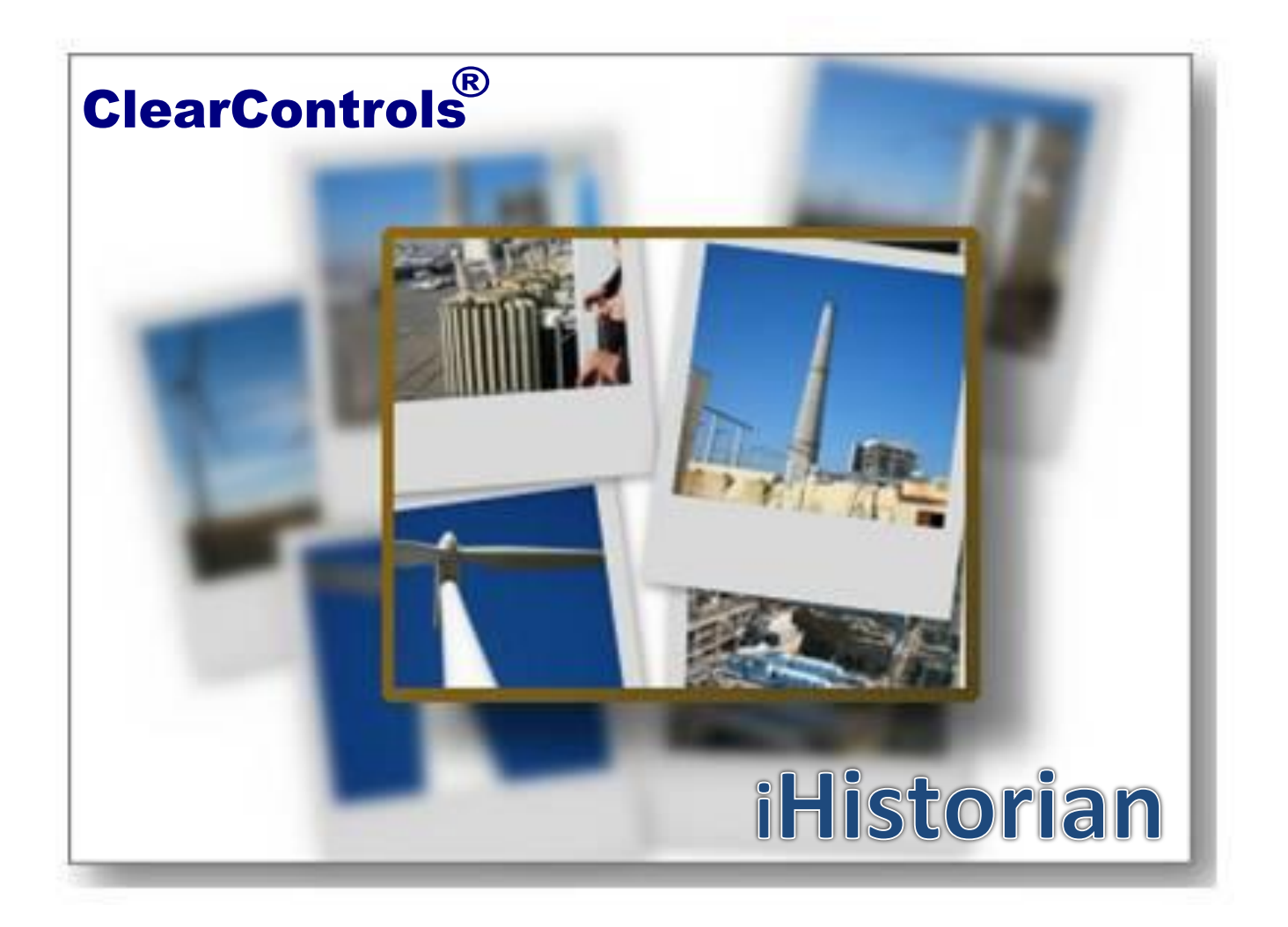

# **Table of Contents**

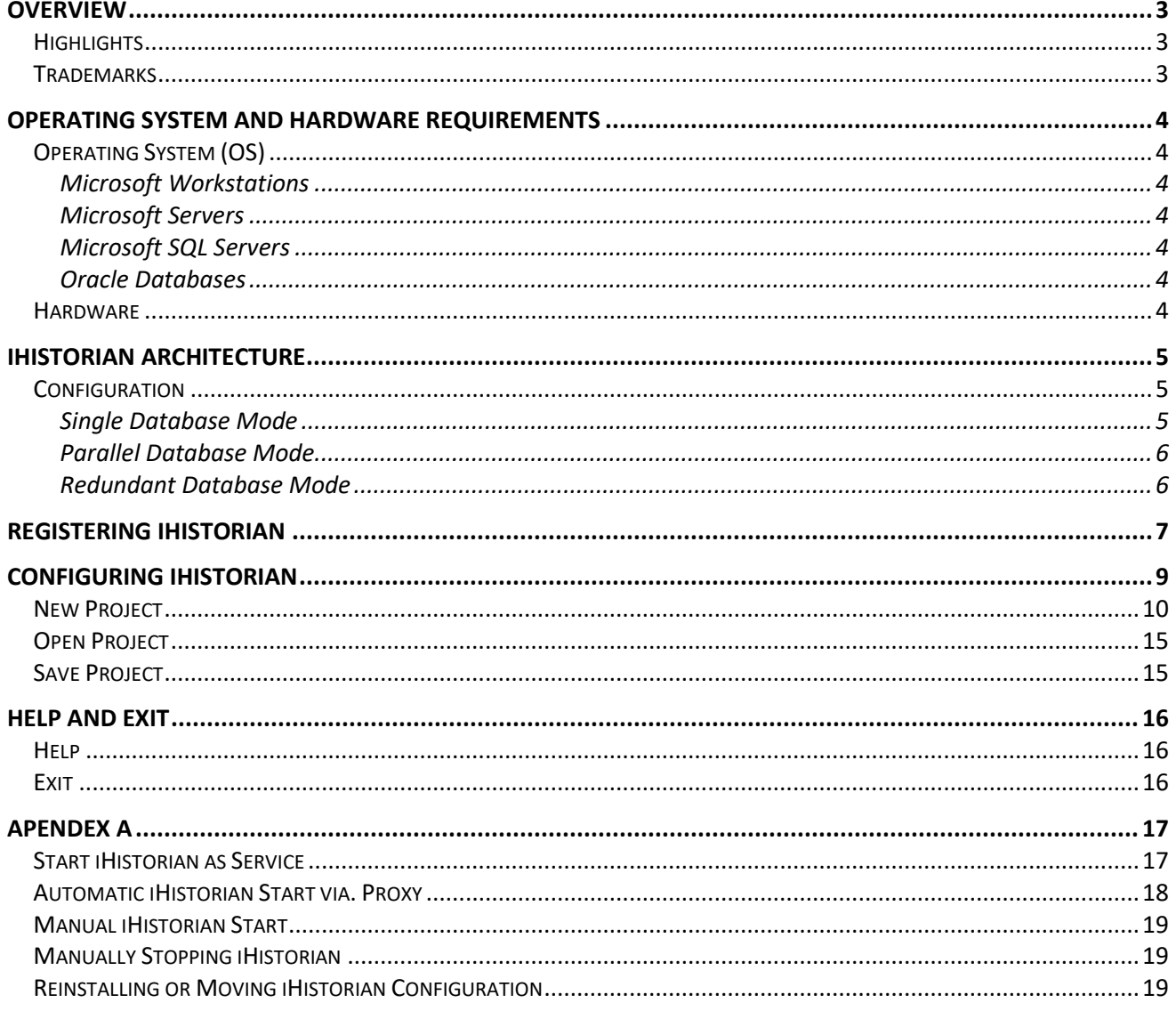

### <span id="page-2-0"></span>**Overview**

ReLab iHistorian is part of ReLab Industrial Software Platform. It will allow you to seamlessly store your data in a database at a rate of tens thousands records per second. iHistorian is part of OPC PRODUCT SUITE installation.

iHistorian is a real-time data historian developed by ReLab Software LLC. The iHistorian records data values over time in relational databases such as Oracle, Microsoft SQL Server and others. All types of data can be recorded and each distinct piece of data is known as a iHistorian data point (tag). For a given iHistorian data point, you record its events or data values over time. The recording of different data over time allows for historic data graphing and analysis using other tools.

### <span id="page-2-1"></span>**Highlights**

- $\leftarrow$  Thousands records per second
- $\downarrow$  Oracle, Microsoft SQL Server and other relational databases
- $\overline{\phantom{a}}$  Easy to use
- $\frac{1}{2}$  Supports redundancy, parallel systems or a single database
- **↓** ODBC Compliant

### <span id="page-2-2"></span>**Trademarks**

ClearControls**®** is a registered trademark of ReLab Software LLC (2006 ClearControls®. All rights reserved).

Modicon, Microsoft, iFix, InTouch, RSView, Survalent, Kepware, Matrikon, IEC, IEEE, SEL, ABB, GE are trademarks of their respective corporations.

### <span id="page-3-0"></span>**Operating System and Hardware Requirements**

### <span id="page-3-1"></span>**Operating System (OS)**

#### <span id="page-3-2"></span>**Microsoft Workstations**

- ✓ Windows 8
- $\checkmark$  Windows 8.1
- ✓ Windows 10
- ✓ Windows 11

#### <span id="page-3-3"></span>**Microsoft Servers**

- ✓ Windows Server 2012, 2012-R2
- ✓ Windows Server 2016
- ✓ Windows Server 2019
- ✓ Windows Server 2022

#### <span id="page-3-4"></span>**Microsoft SQL Servers**

- ✓ SQL Server 2016
- ✓ SQL Server 2017
- ✓ SQL Server 2019
- ✓ SQL Server 2022

#### <span id="page-3-5"></span>**Oracle Databases**

- ✓ Oracle 12cR1
- ✓ Oracle 12cR2
- ✓ Oracle 18c
- ✓ Oracle 19c

#### <span id="page-3-6"></span>**Hardware**

- $\checkmark$  Processor i5 (minimum)
- $\checkmark$  4GB RAM available (minimum)
- $\checkmark$  120 GB hard drive disk space available (minimum)
- $\checkmark$  TCP/IP network interface adapter

### <span id="page-4-0"></span>**iHistorian Architecture**

#### **ReLab iHistorian includes the following components:**

- iHistorian run-time (iHistorian.exe)
- iHistorian configuration (iHistorian Console.exe)
- iHistorian Proxy (iHistorian\_Proxy.dll)

Note: iHistorian proxy is used to start iHistorian run-time programmatically via. Protocol Server Bridge or other interfaces.

#### <span id="page-4-1"></span>**Configuration**

#### <span id="page-4-2"></span>**Single Database Mode**

Inserts historical data into a single database.

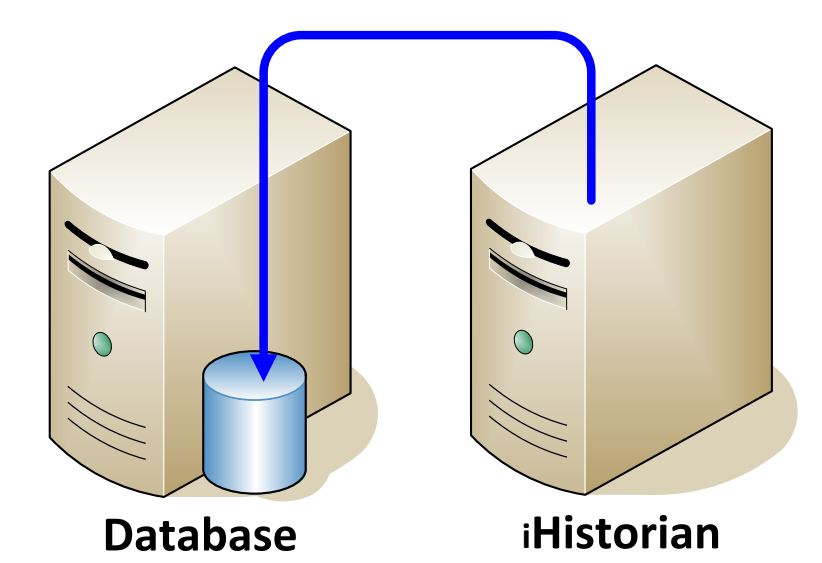

**Figure 1**

#### <span id="page-5-0"></span>**Parallel Database Mode**

Inserts historical data into two databases simultaneous.

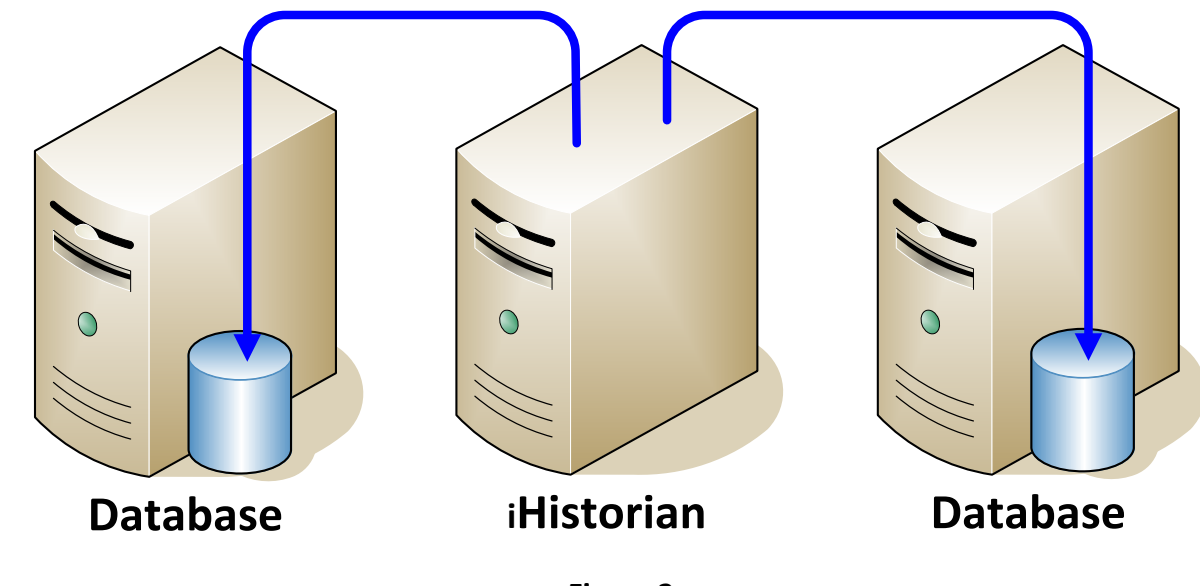

**Figure 2**

#### <span id="page-5-1"></span>**Redundant Database Mode**

Inserts historical data into active database.

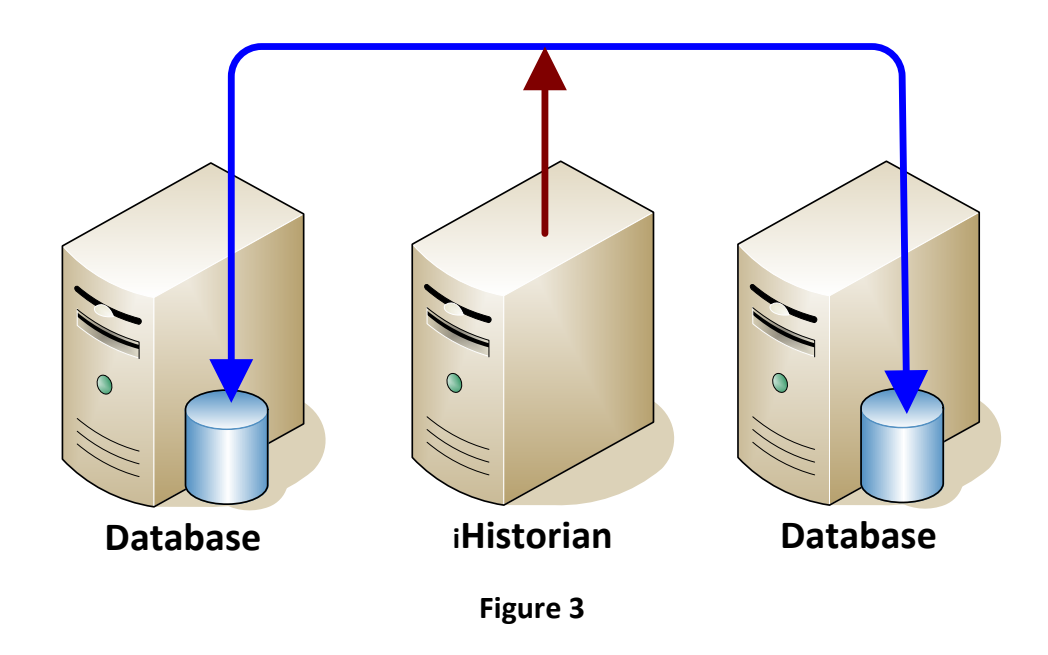

### <span id="page-6-0"></span>**Registering iHistorian**

After you purchase a license you will need to register iHistorian on your machine. To register the Data Historian Configuration Console and click on **Register iHistorian** toolbar button.

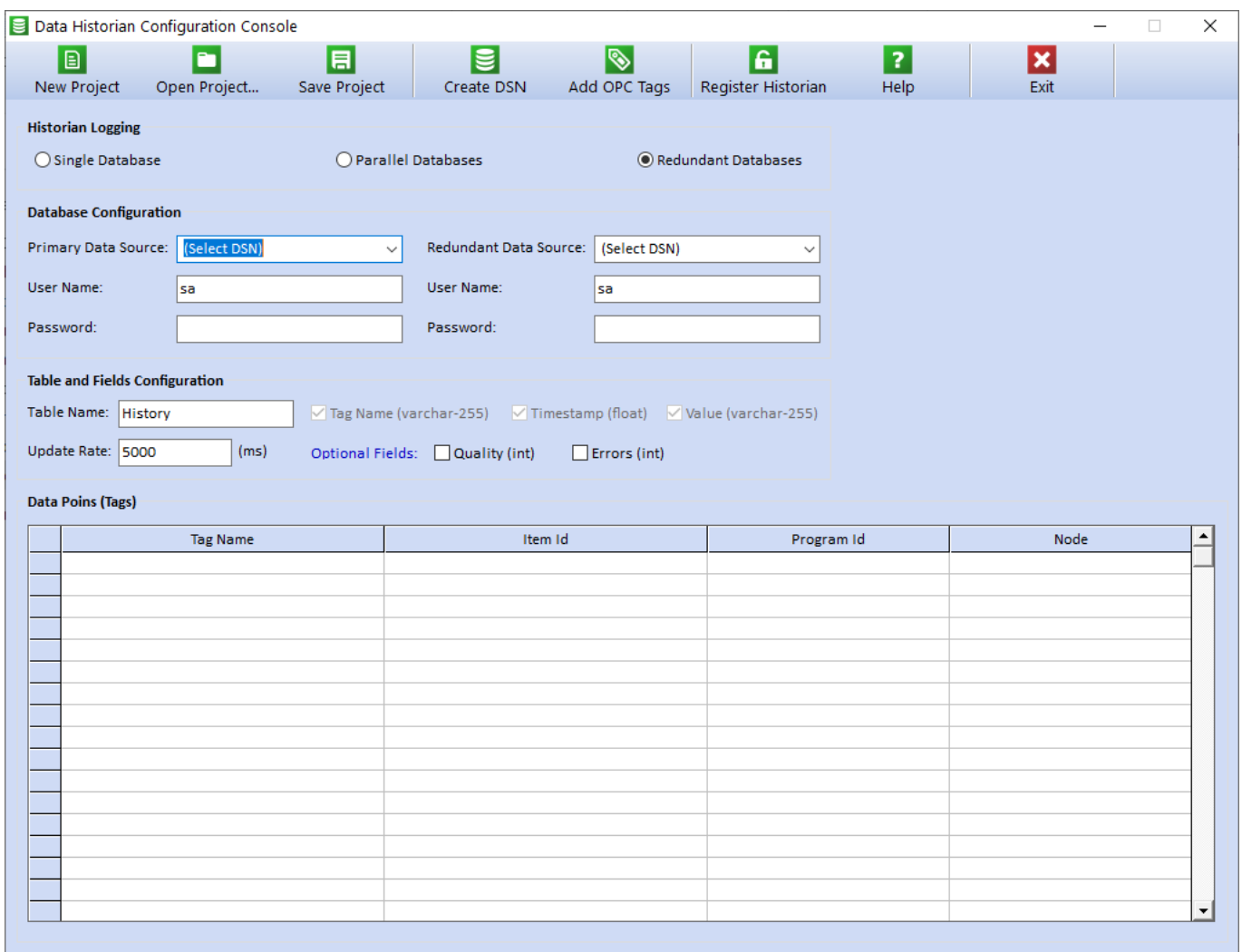

**Figure 4**

The licensing interface will appear

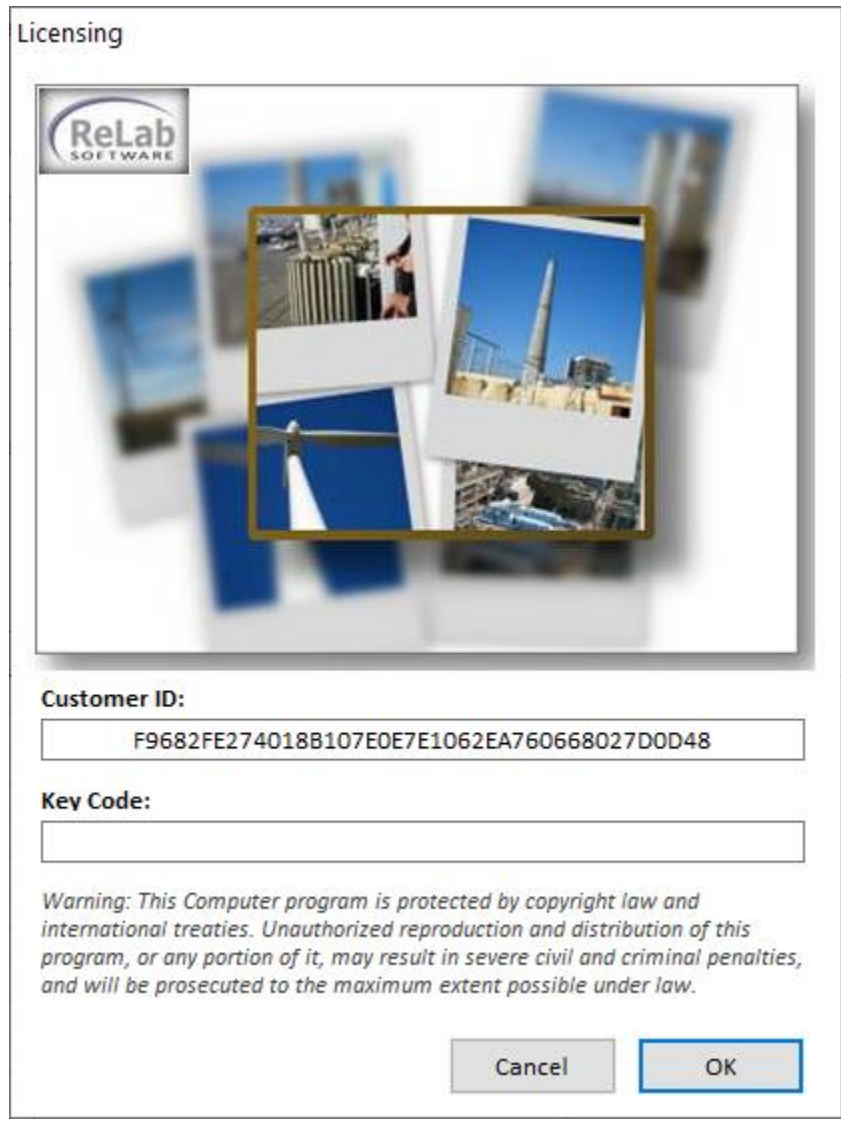

**Figure 5**

Copy and paste **Customer ID** in to email addressed to [sales@relabsoft.com](mailto:sales@relabsoft.com)

ReLab Software sales department will generate a license **Key Code** and it would send out an email.

After receiving an email with **Key Code** license you will need to enter the license in to text box below and click on **OK** button.

## <span id="page-8-0"></span>**Configuring iHistorian**

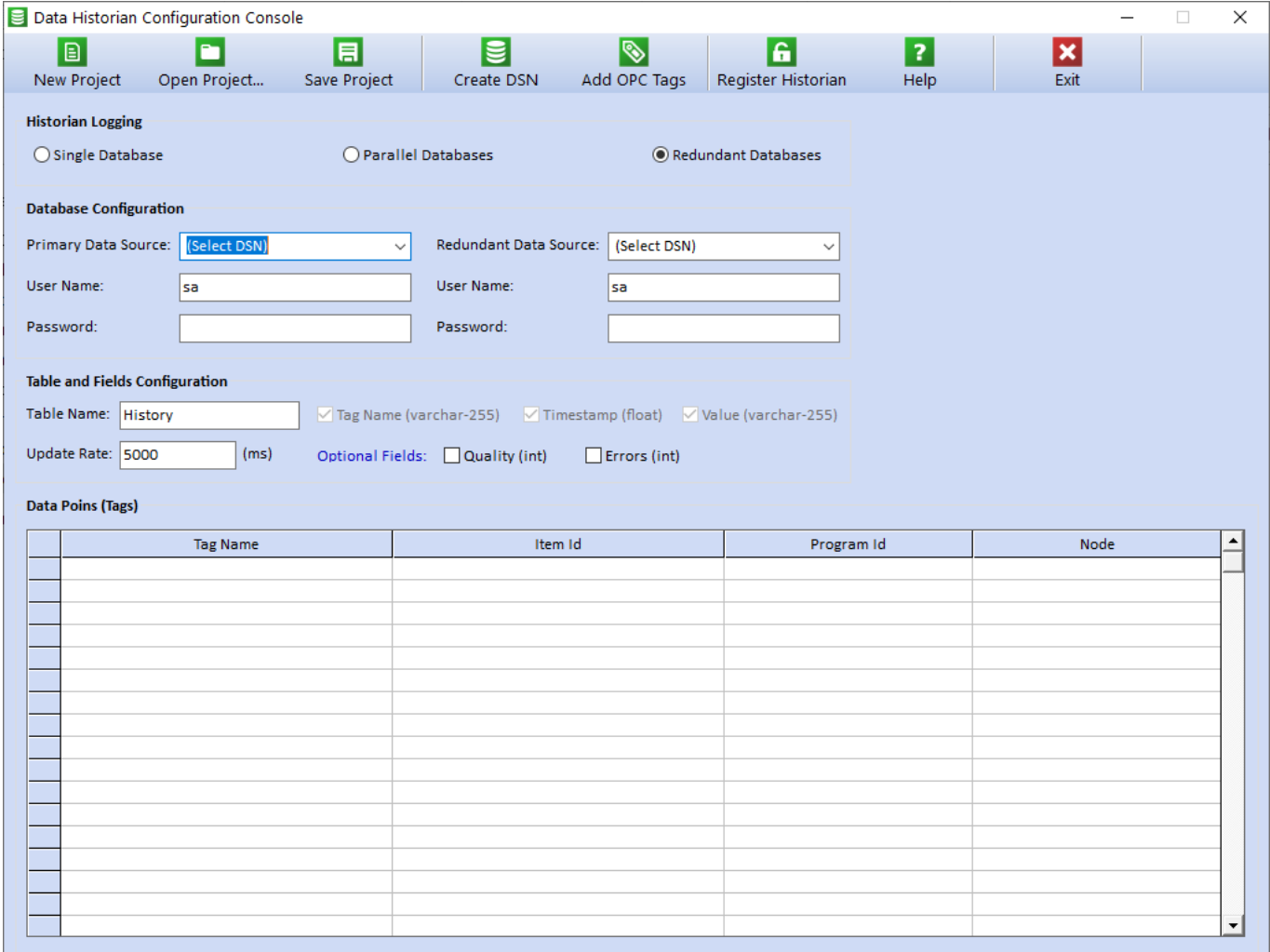

**Figure 6**

#### <span id="page-9-0"></span>**New Project**

1. Click on tollbar button

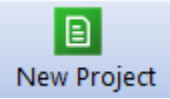

- 2. Select the logging mode by clicking the radio buttons
	- a. Single Database
	- b. Parallel Databases
	- c. Redundant Databases
- 3. Configure your database(s)

If Single Database option is selected only primary database information will be required

- **Primary Data Source** (DSN)
- Database **User Name**
- User **Password**

If Parallel or Redundant Databases option is select the primary and redundant information will be required

- **Primary Data Source** (DSN)
- Database **User Name**
- User **Password**
- **Redundant Data Source** (DSN)
- Database **User Name**
- User **Password**
- 4. If **Primary Data Source** or **Redundant Data Source** doesn't exist yet you can created by clicking on toolbar button

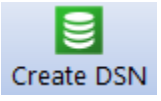

On create DSN interface specify the following fields

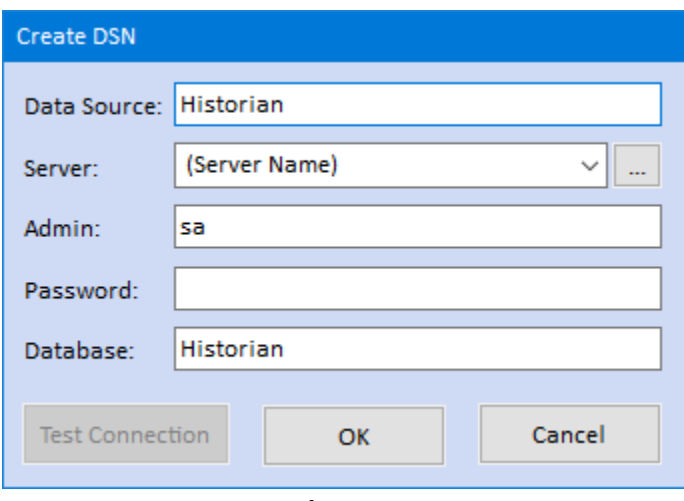

#### **Figure 7**

- In **Data Source** Field specify the name of your DSN.
- In the filed **Server** specify the full name of your SQL Server.
- In the field **Admin** specify SQL Server user name with access privileges.
- In the field **Password** specify user password.
- In the field **Database** specify the connection database.
- Clicking **OK** button will create a new **Data Source** connection (DSN).
- Clicking on **Test Connection** will verify if newly create **DSN** is valid or not.
- Clicking on Cancel Button will close the interface
- 5. Table and Fields Configuration
	- a. Specify the table name in **Table Name** textbox. This table must exist in your database.
	- b. Specify optional table fields if they are present in your table (**Qualities** and **Errors**)

Note: Please note the order of the filed are mandatory for created table in order to achieve better performance iHistorian inserts data by record rather than by field. You cannot add or delete fields from this table.

We provide .SQL file capable of configuring your database (iHistorian.sql)

USE [**Your Database Name Here**] GO SET ANSI NULLS ON GO SET QUOTED IDENTIFIER ON GO SET ANSI\_PADDING ON GO CREATE TABLE [dbo].[**Your Table Name Here**]( [Tag] [varchar](255) NULL, [DateTimeStamp] [float] NULL, [HistoryValue] [varchar](255) NULL,

```
[Qualities] [int] NULL,
        [OPCErrors] [int] NULL
) ON [PRIMARY]
GO
SET ANSI_PADDING OFF
GO
```
- If **Errors** filed are NOT required you can delete this filed from your .sql file
- If **Qualities** filed are NOT required you will need to delete both fields **Errors** and **Qualities** from your .sql file
- You can change the names of your fields
- 6. Specify login Update Interval (minimum 1000ms / 1second). Anything quicker than ones per second may create an issue with performance of your iHistorian server.
- 7. Data Point (Tags)

You can add Data Points to your configuration by clicking on toolbar button

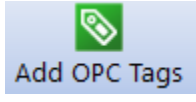

Or you can right click on **Data Points (Tags)** interface grid module and select **Add** context menu

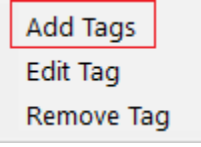

- a. The **Add OPC Items…** interface will open
- b. On the left side navigate to required OPC Server and folder
- c. On the right side all tags created by OPC Server will appear
- d. Select tags need to be mapped to iHistorian (for multiple selection use Ctrl & Shift keys)
- e. After the tags are selected click on **OK** button

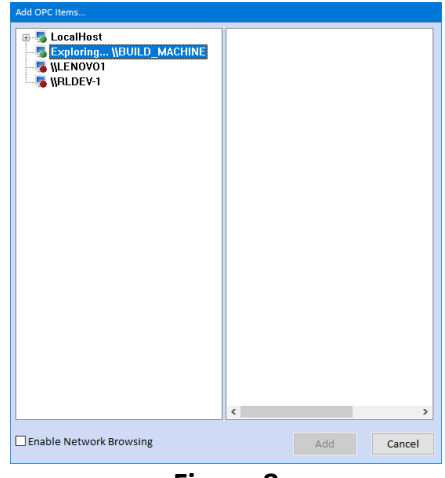

**Figure 8**

f. The tags will appear in on main interface

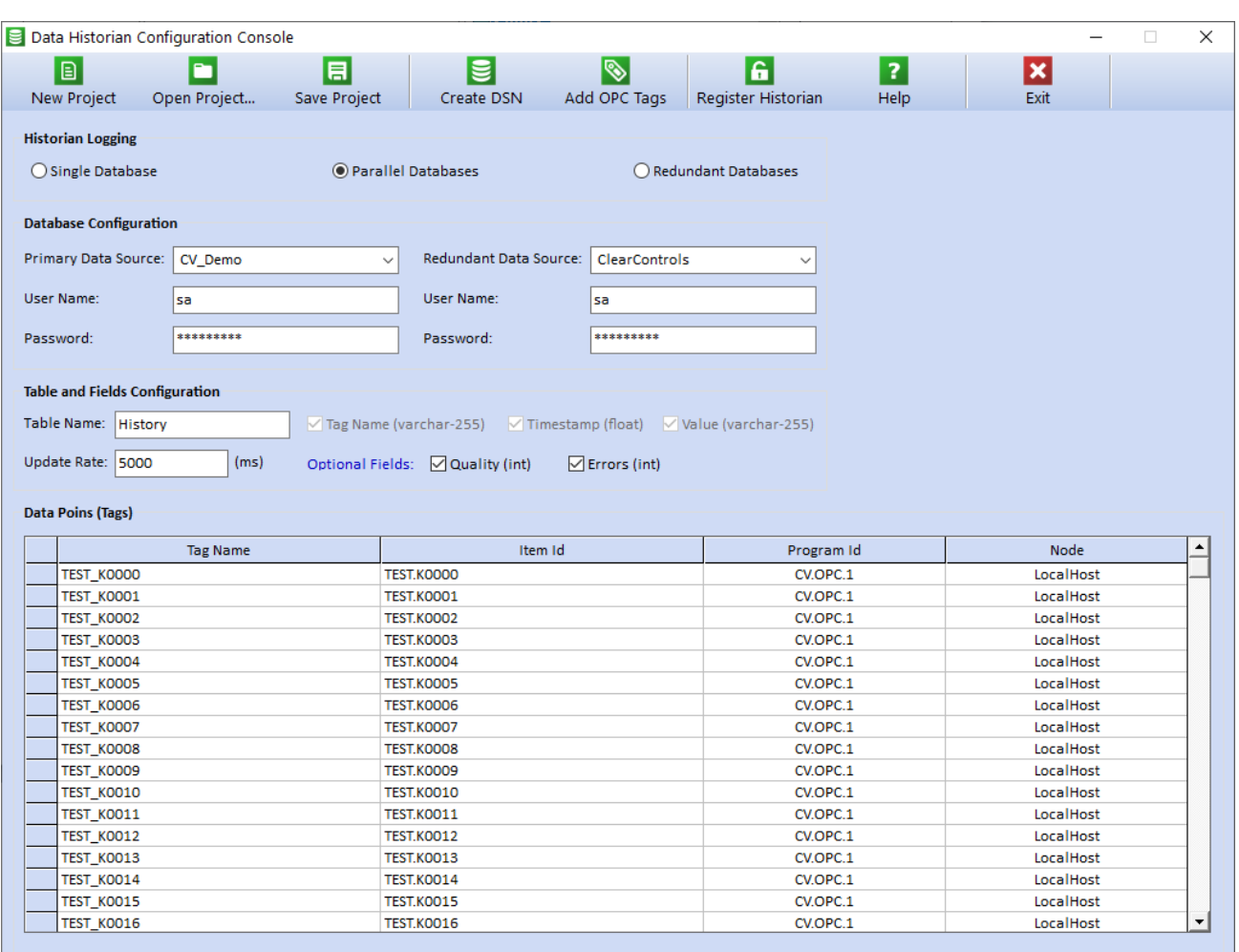

#### **Figure 9**

Note: If you accidentally mapped the same data point multiple times the iHistorian will automatically rename the tag with underscore and the row number.

g. You can edit the tag names by using a context menu.

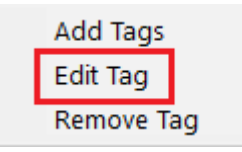

- o To edit the tag, select required tag and click on **Edit Tag** in context menu.
- o The row you selected will be highlighted in **Green**.

| <b>Historian Logging</b><br>○ Single Database<br><b>O Parallel Databases</b><br>Redundant Databases<br><b>Database Configuration</b><br>Primary Data Source:<br>Redundant Data Source:<br><b>DSN Primary</b><br><b>DSN Backup</b><br>User Name:<br>User Name:<br>sa<br>sa<br><br><br>Password:<br>Tag Name (varchar-255) Timestamp (float) Value (varchar-255)<br>(m <sub>s</sub> )<br>Optional Fields: M Quality (int)<br><b>□</b> Errors (int)<br><b>Tag Name</b><br>Item Id<br>Program Id |                        |
|----------------------------------------------------------------------------------------------------|------------------------|
|                                                                                                    |                        |
|                                                                                                    |                        |
|                                                                                                    |                        |
|                                                                                                    |                        |
| Password:                                                                                                    |                        |
| <b>Table and Fields Configuration</b><br>Table Name: History<br>Update Rate: 5000                                                                                                    |                        |
|                                                                                                    |                        |
|                                                                                                    |                        |
|                                                                                                    |                        |
|                                                                                                    |                        |
|                                                                                                    |                        |
|                                                                                                    |                        |
| <b>Data Poins (Tags)</b>                                                                                                    |                        |
|                                                                                                    |                        |
|                                                                                                    |                        |
|                                                                                                    | Node                   |
| Test_K0004_45<br>Test.KOOO4<br>CV.OPC.1                                                                                                    | LocalHost              |
| CV.OPC.1<br>Test_K0005_46<br>Test.KOOOS                                                                                                    | LocalHost              |
| Test_K0006_47<br>Test.KODO6<br>CV.OPC.1                                                                                                    | LocalHost              |
| Test_K0007_48<br>Test.KOOO7<br>CV.OPC.1                                                                                                    | LocalHost              |
| CV.OPC.1<br>Test_K0008_49<br>Test.KOOO8                                                                                                    | LocalHost              |
| CV.OPC.1<br>Test_K0009_59<br>Test.K0009                                                                                                    | LocalHost              |
| CV.OPC.1<br>Test_K0010_60<br>Test.KOO10                                                                                                    | LocalHost              |
| Test.KO011<br>CV.OPC.1<br>Test_K0011_61                                                                                                    | LocalHost              |
| CV.OPC.1<br>Test KO012 72<br>Test.KOO12                                                                                                    |                        |
| CV.OPC.1<br>Test K0013 73<br>Test.KO013                                                                                                    |                        |
|                                                                                                    | LocalHost              |
|                                                                                                    | LocalHost              |
| CV.OPC.1<br>Test.KO014                                                                                                    | LocalHost              |
| CV.OPC.1<br>Test KO015<br>Test.KOD15                                                                                                    | LocalHost              |
| Test_KO014<br>Test.KOO16<br>CV.OPC.1                                                                                                    | LocalHost              |
| Test KO016<br>Test_K0017<br>CV.OPC.1<br>Test.KO017                                                                                                    | LocalHost              |
| Test_KO018<br>Test.KO018<br>CV.OPC.1<br>Test KOO19<br>Test.KOO19<br>CV.OPC.1                                                                                                    | LocalHost<br>LocalHost |

**Figure 10**

o Press **Enter** key and start editing the selected **Tag Name** (the **Tag Name** cell will change the color to **Yellow)**.

| Ð<br>E<br><b>New Project</b><br>Open Project                | 目<br>ᇹ<br><b>Save Project</b><br><b>Create DSN</b>             | ĥ.<br>⇖<br><b>Add OPC Tags</b><br>Register iHistorian | $\overline{\mathbf{r}}$<br>Help | $\boldsymbol{\mathsf{x}}$<br>Exit |  |
|-------------------------------------------------------------|----------------------------------------------------------------|-------------------------------------------------------|---------------------------------|-----------------------------------|--|
| <b>Historian Logging</b>                                    |                                                                |                                                       |                                 |                                   |  |
| Single Database                                             | (a) Parallel Databases                                         | Redundant Databases                                   |                                 |                                   |  |
| <b>Database Configuration</b>                               |                                                                |                                                       |                                 |                                   |  |
| Primary Data Source: DSN_Primary                            | Redundant Data Source: DSN_Backup<br>$\checkmark$              |                                                       |                                 |                                   |  |
| User Name:<br>sa                                            | <b>User Name:</b>                                              | sa                                                    |                                 |                                   |  |
| *********<br>Password:                                      | Password:                                                      | *********                                             |                                 |                                   |  |
|                                                             |                                                                |                                                       |                                 |                                   |  |
| <b>Table and Fields Configuration</b>                       |                                                                |                                                       |                                 |                                   |  |
| Table Name: History                                         | Tag Name (varchar-255) V Timestamp (float) Value (varchar-255) |                                                       |                                 |                                   |  |
|                                                             |                                                                |                                                       |                                 |                                   |  |
| Update Rate: 5000<br>(m <sub>5</sub> )                      | Optional Fields: [7] Quality (int)                             | $\triangleright$ Errors (int)                         |                                 |                                   |  |
|                                                             |                                                                |                                                       |                                 |                                   |  |
|                                                             |                                                                |                                                       |                                 |                                   |  |
|                                                             |                                                                |                                                       |                                 |                                   |  |
|                                                             |                                                                |                                                       |                                 |                                   |  |
|                                                             |                                                                |                                                       |                                 |                                   |  |
| <b>Tag Name</b>                                             | Item Id                                                        |                                                       | Program Id                      | Node                              |  |
| Test_K0004_45                                               | Test.KOOO4                                                     |                                                       | CV.OPC.1                        | LocalHost                         |  |
| Test K0005 46                                               | Test.K0005                                                     |                                                       | CV.OPC.1                        | LocalHost                         |  |
| Test K0006 47                                               | Test.KOOO6                                                     |                                                       | CV.OPC.1                        | LocalHost                         |  |
| Test K0007 48                                               | Test.KODO7                                                     |                                                       | CV.OPC.1                        | LocalHost                         |  |
| Test_K0008_49                                               | Test.KOOO8                                                     |                                                       | CV.OPC.1                        | LocalHost                         |  |
| Test_K0009_59                                               | Test.K0009                                                     |                                                       | CV.OPC.1                        | LocalHost                         |  |
| Test_K0010_60                                               | Test.KOO10                                                     |                                                       | CV.OPC.1                        | LocalHost                         |  |
| Test_K0011_61                                               | Test.KO011                                                     |                                                       | CV.OPC.1                        | LocalHost                         |  |
| Test_K0012_72                                               | Test.KO012                                                     |                                                       | CV.OPC.1                        | LocalHost                         |  |
| Test_K0013_73                                               | Test.KOO13                                                     |                                                       | CV.OPC.1                        | LocalHost                         |  |
| Test_KO014                                                  | Test.KO014                                                     |                                                       | CV.OPC.1                        | LocalHost                         |  |
|                                                             | Test.KO015                                                     |                                                       | CV.OPC.1                        | LocalHost                         |  |
| Test KO016                                                  | Test.K0016                                                     |                                                       | CV.OPC.1                        | LocalHost                         |  |
|                                                             | Test.KO017                                                     |                                                       | CV.OPC.1                        | LocalHost                         |  |
| Test_KO017                                                  | Test.K0018                                                     |                                                       | CV.OPC.1                        | LocalHost                         |  |
| Data Poins (Tags)<br>Test_KOO15<br>Test_KO018<br>Test_KOO19 | Test.KOO19                                                     |                                                       | CV.OPC.1                        | LocalHost                         |  |

**Figure 11**

- o After finishing editing press **Enter** key again to confirm the change.
- h. You can **Remove** the tag names by using a context menu.

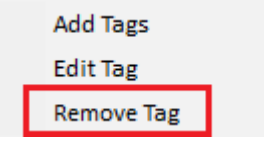

### <span id="page-14-0"></span>**Open Project**

Clicking on **Open Project** toolbar button will open previously save project.

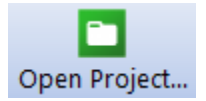

You can modify the project using procedure specified in the section **New Project**

### <span id="page-14-1"></span>**Save Project**

Clicking on **Save Project** toolbar button will save created project to default location.

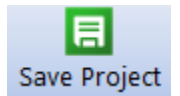

### <span id="page-15-0"></span>**Help and Exit**

### <span id="page-15-1"></span>**Help**

Clicking on help toolbar button will open **iHistorian\_Help.pdf** file.

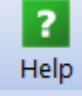

### <span id="page-15-2"></span>**Exit**

Clicking on Exit button will close **iHistorian Configuration Console.**

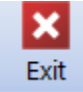

### **APENDEX A**

### <span id="page-16-1"></span><span id="page-16-0"></span>**Start iHistorian as Service**

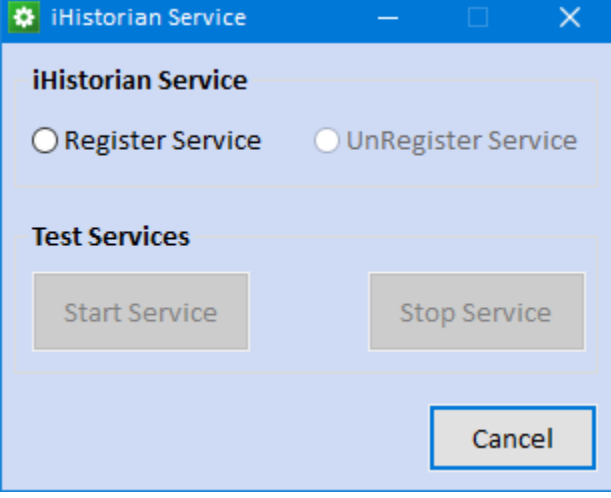

#### **Figure 12**

- ❖ **Register Service** In order to register iHistorian as a service click on register service radio button.
- ❖ **UnRegister Service** In order to unregister iHistorian as a service click on unregister service radio button.
- ❖ **Start/Stop Service** In order to test iHistorian service click on start or stop service buttons.
- ❖ **Cancel**  will close iHistorian Service application

#### <span id="page-17-0"></span>**Automatic iHistorian Start via. Proxy**

In order to start iHistorian automatically you will need to uncomment couple lines in Protocol Server Bridge scripting.

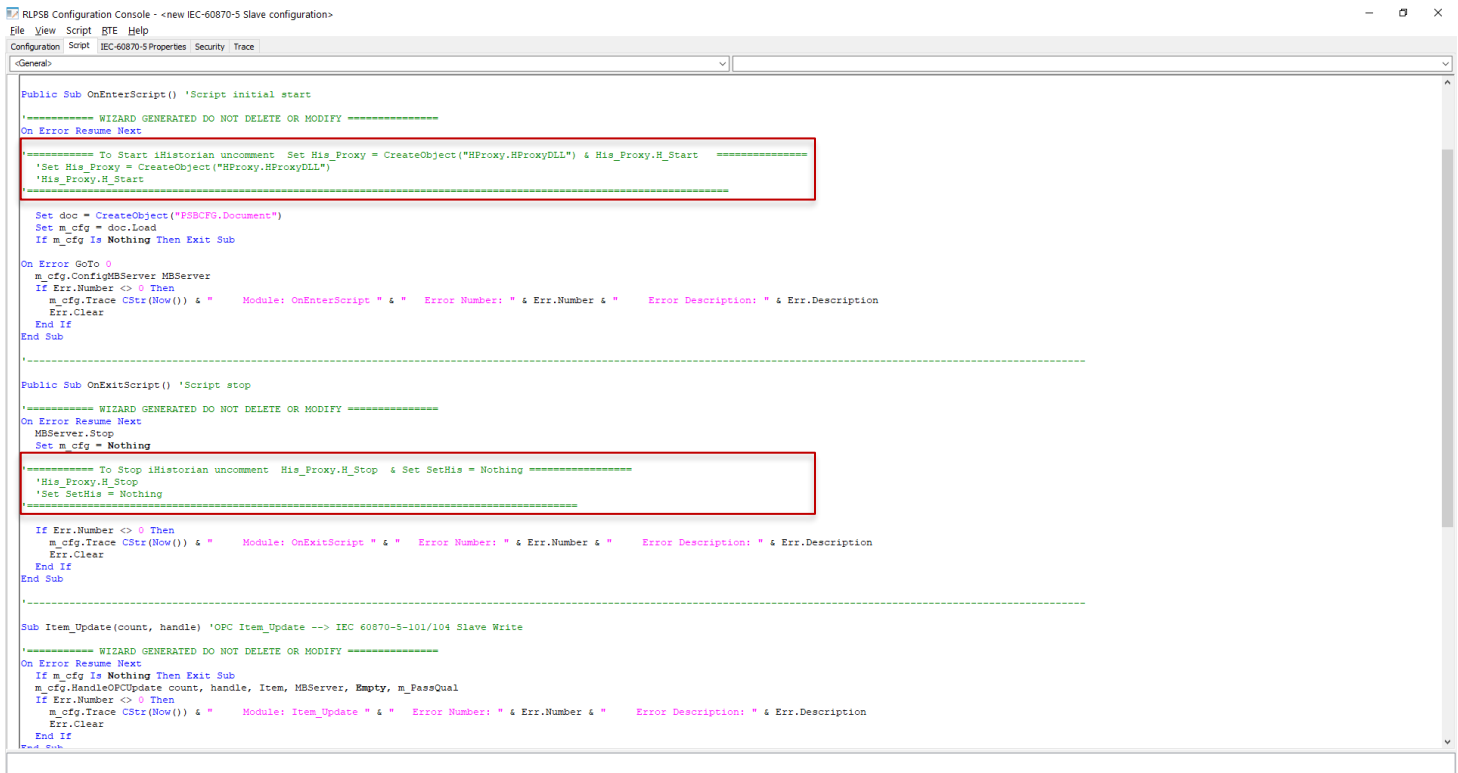

**Ready** 

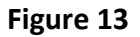

### <span id="page-18-0"></span>**Manual iHistorian Start**

You can lunch **iHistorian Console** (A) and i**Historian** (B) run-time using a standard Microsoft start menu.

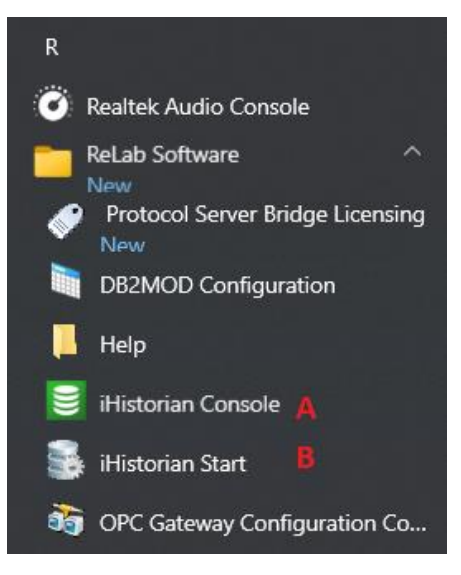

**Figure 14**

#### <span id="page-18-1"></span>**Manually Stopping iHistorian**

You can manual Stop or Enable/Disable troubleshooting logging iHistorian run-time by right clicking on iHistorian icon.

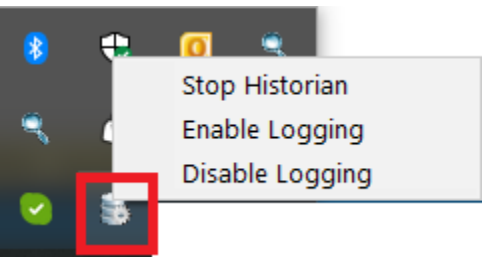

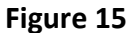

#### <span id="page-18-2"></span>**Reinstalling or Moving iHistorian Configuration**

If you want to remove the entire iHistorian or move configuration to another iHistorian Server you would need to copy "**iHistorian\_Config.csv**" located in **Drive\Program Files (x86)\ReLab Software\Bin\** directory and place it somewhere else. After the move or reinstall of iHistorian you would need to copy "**iHistorian\_Config.csv**" back into **Drive\Program Files (x86)\ReLab Software\Bin\** directory.